# **Deploy the Voximal appliance or install the Voximal Module**

To install your Voximal instance you have 2 ways :

## **1) The Voximal Suite on a Linux server**

To install the **Voximal Suite** from a new linux server, select the **Voximal package**. It installs Asterisk/FreePBX/Voximal to produce a ready to go Voximal server. In other words, is a package include three main characteristic Voximal, Asterisk and FreePBX Which give voxibot many features comparable to the voximal such as clear web interface and installing FreePBX and Asterisk automatically which is not a complicated process

#### **[\[Install Voximal Suite\]](https://wiki.voximal.com/doku.php?id=installation_guide:voxibot)**

### **2) The Voximal Module over a Asterisk or FreePBX server**

To install the **Voximal Module** application on a FreePBX or Asterisk server, select the **Voximal package**. It installs the Voximal VoiceXML browser on your Asterisk. If you use the FreePBX interface, you will see a FreePBX module to manage the VoiceXML application from the FreePBX interface (settings, application, logs, status…).

#### **[\[Install Voximal Module\]](https://wiki.voximal.com/doku.php?id=installation_guide:voximal)**

From: <https://wiki.voximal.com/>- **Voximal documentation**

Permanent link: **[https://wiki.voximal.com/doku.php?id=installation\\_guide:installation:start&rev=1527594299](https://wiki.voximal.com/doku.php?id=installation_guide:installation:start&rev=1527594299)**

Last update: **2018/05/29 11:44**

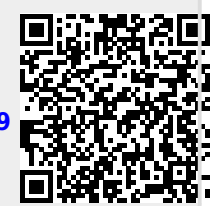